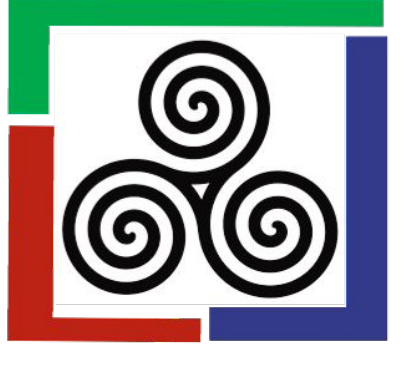

# How to Submit a Manuscript/Visual Essay Through Scholars Compass

- 1. Visit the IJLLAE website on Scholars Compass. <https://scholarscompass.vcu.edu/ijllae>
- 2. Click on "Submit Article."
- 3. Login.
- 4. Upload your paper with identifiers redacted, in MS Word or RTF format.
- 5. Follow the prompts for the submission agreement process.
- 6. Confirm that files were successfully uploaded.
- 7. Log back into your account to review the status of your submission.

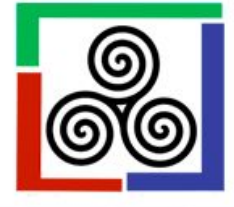

**Follow** 

**FAQ My Account** Home About Home > IJLLAE Journal Home About This Journal Aims & Scope **Editorial Board** The International Journal of Lifelong Learning in Art Education (IJLLAE) is the Policies official journal of the Lifelong Learning Special Interest Group (LLL) of the National Art Education Association (NAEA). IJLLAE seeks to provide a **Submit Article** esearchers, educators, and artists working with populations both within and outside of formal K-16 art education. Particular interest is given to intergenerational arts learning and arts and aging programming. See the Aims and Scope for a complete coverage of the journal. Receive Email Notices or RSS Select a volume :  $\frac{4}{7}$  Browse **All Volumes Search** Enter search terms: Search

÷

in this journal

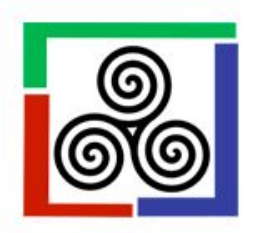

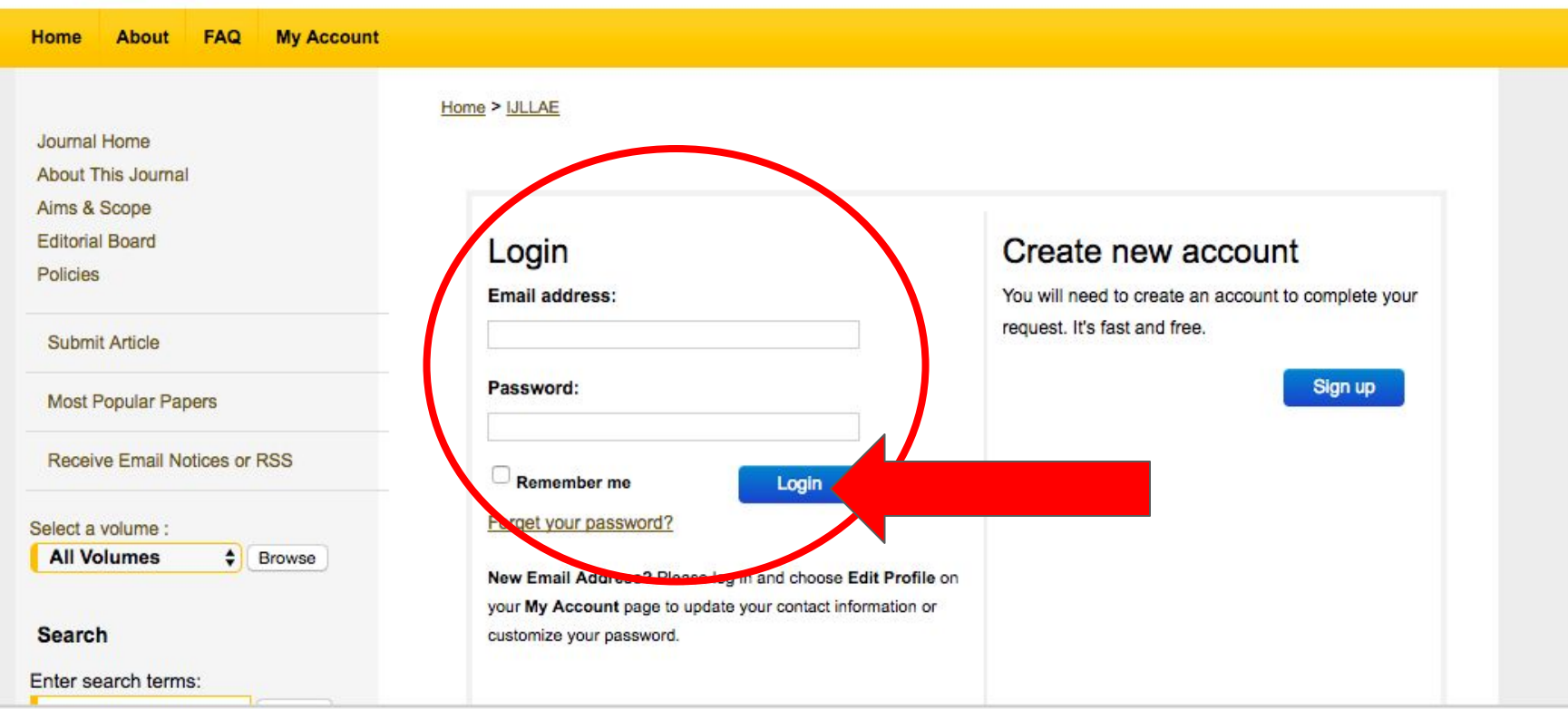

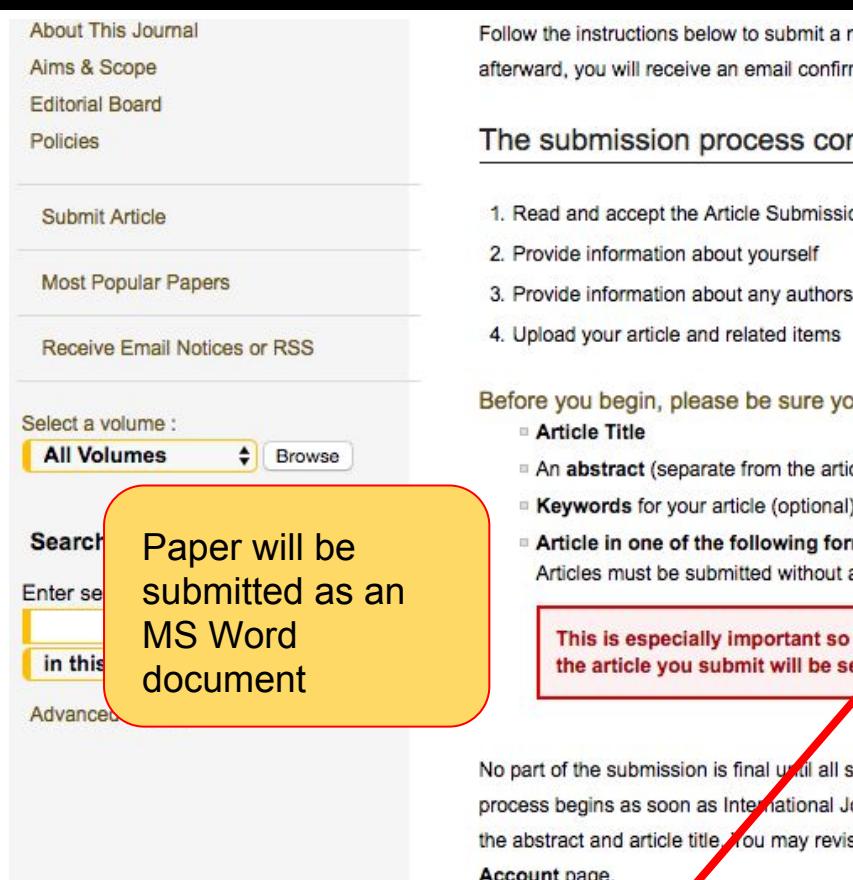

manuscript to the International Journal of Lifelong Learning in Art Education. Shortly ming your submission.

### nsists of the following steps:

- on Agreement
- 

bu have the following items:

- cle bod
- 
- mats: Microsoft Word, or RTF.

a title page, abstract, or page numbers. These will be provided by the system.

that you do not include any identifying information about the authors, as ent to reviewers.

steps have been completed and you click the final Submit button. The review ournal of Lifelong Learning in Art Education receives a readable article, along with se any of these elements later by clicking the submitted article's title on your My Account page.

Continue

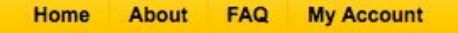

Journal Home

About This Journal

Aims & Scope

**Editorial Board** 

**Policies and Guidelines** 

Creating an Author Account

How to Submit

**Review Rubrics** 

Submit Article

**Most Popular Papers** 

Receive Email Notices or RSS

Select a volume :

**All Volumes** ۱€ **Browse** 

### **Search**

Enter search terms:

Search in this journal

**Advanced Search** 

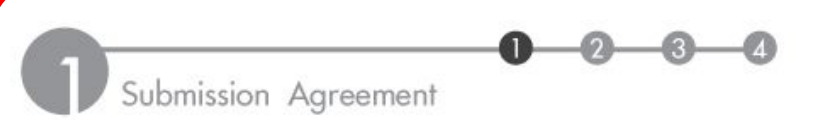

Article Submission Agreement for International Journal of Lifelong Learning in Art Education

## Warranties & Ownership Overview

Home > IJLLAE

Please review the following submission agreement ("Submission Agreement") and indicate your agreement below.

Thank you for submitting an article to International Journal of Lifelong Learning in Art Education (the "Journal").

To submit an article (the "Article"):

1. You must be the author, or the authorized agent of the author(s) and copyright holder (if different from the author(s));

2. the author(s) must have approved the work for publication;

3. the author(s) must have agreed to submit the article to the Journal;

4. the author(s) must accept full responsibility for the content of the Article;

5. the Article must be the author(s) original work and must not contain any libelous or unlawful statements or infringe on the rights or privacy of others or contain material or instructions that might cause harm or injury

the rights or privacy of others or contain material or instructions that might cause harm or injury

6. the Article must not have been previously published, is not pending review elsewhere, and will not be submitted for review elsewhere pending the completion of the editorial decision process at the Journal.

By submitting the Article, you represent and warrant that the above are true.

Each article submitted will undergo the Journal's editorial decision process. The Journal is not under any obligation to publish the Article. We will send you notices at the email address associated with your account.

If the Journal agrees to publish the Article, you hereby agree that upon publication, you retain the copyright in the Article, licensing it under a Creative Commons Attribution 4.0 International License (CC BY 4.0) that allows others to share the work with an acknowledgement of the work's authorship and initial publication in the Journal, and you grant VCU Libraries the non-exclusive right to distribute the Article over the Internet and make it part of the Journal.

By clicking Accept you agree and consent to the Submission Agreement and the Journal policies.

For complete details about refereeing obligations, rights, and warranties, see International Journal of Lifelong Learning in Art Education policies page.

Please click Accept if you accept the policies and terms of this agreement, and continue with the next step in the submission process.

Please click Decline is you do not accept the terms.

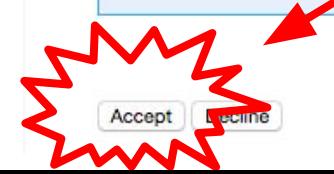

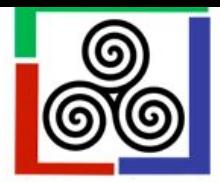

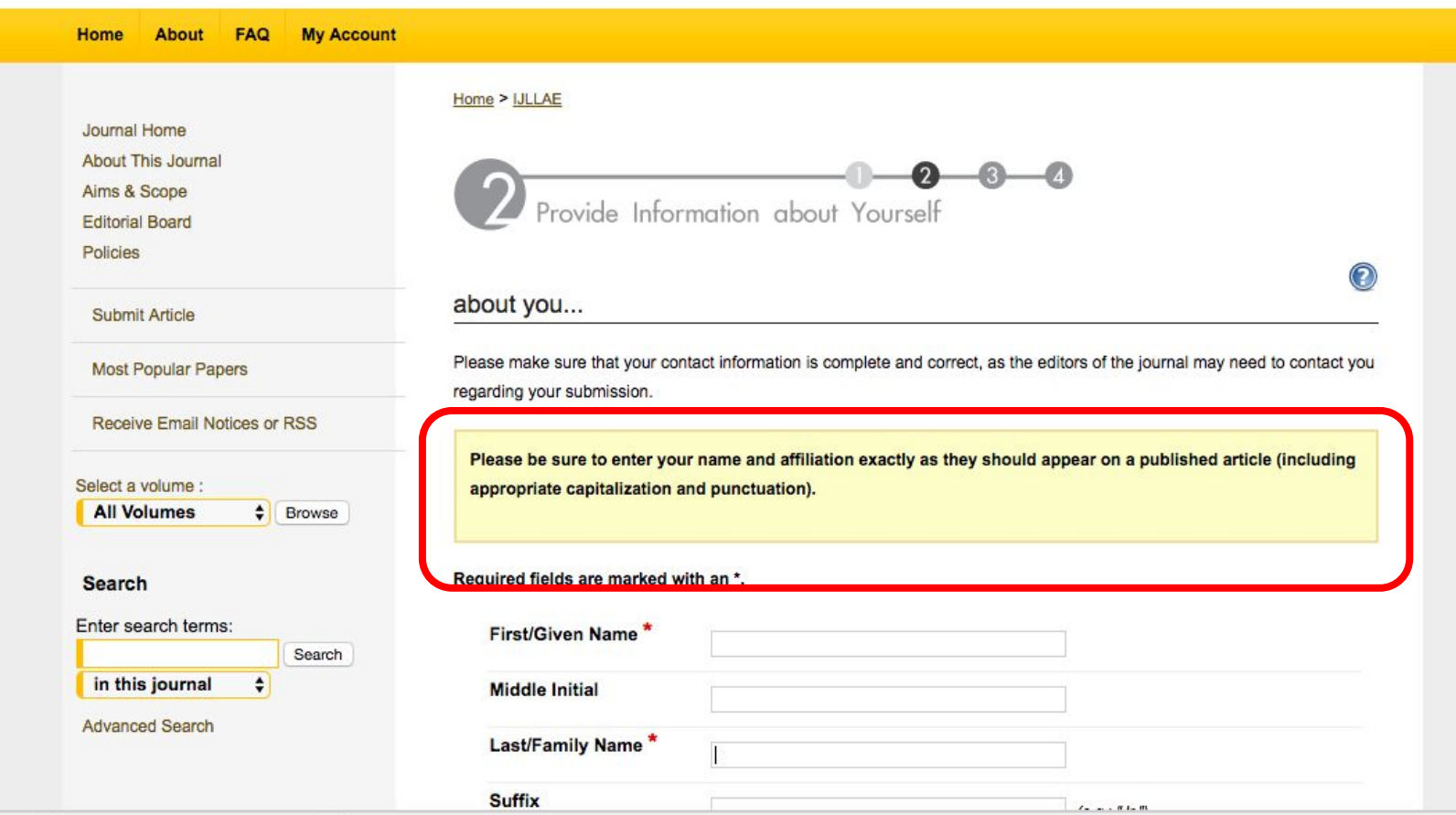

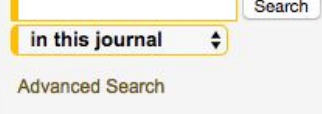

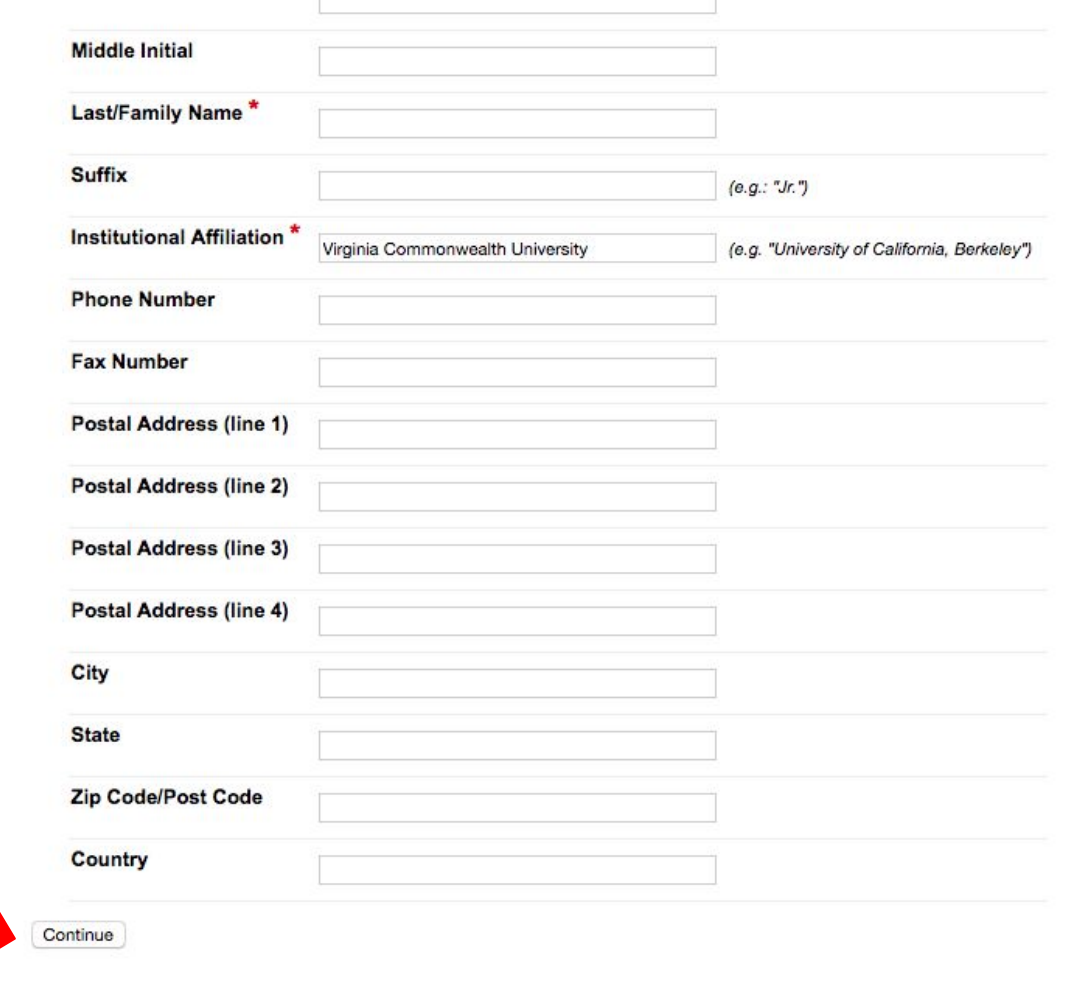

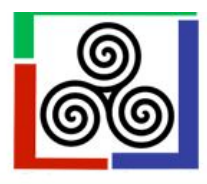

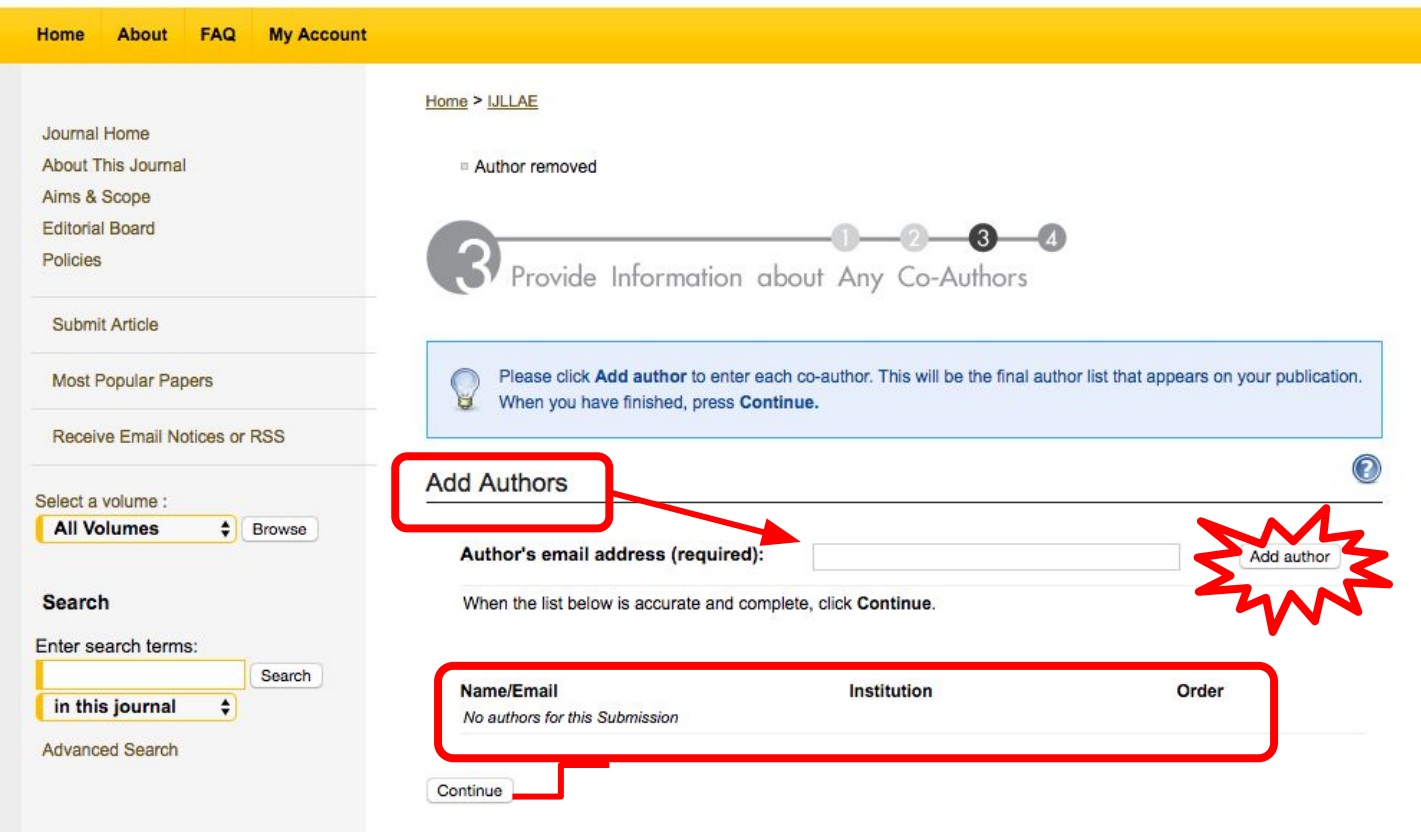

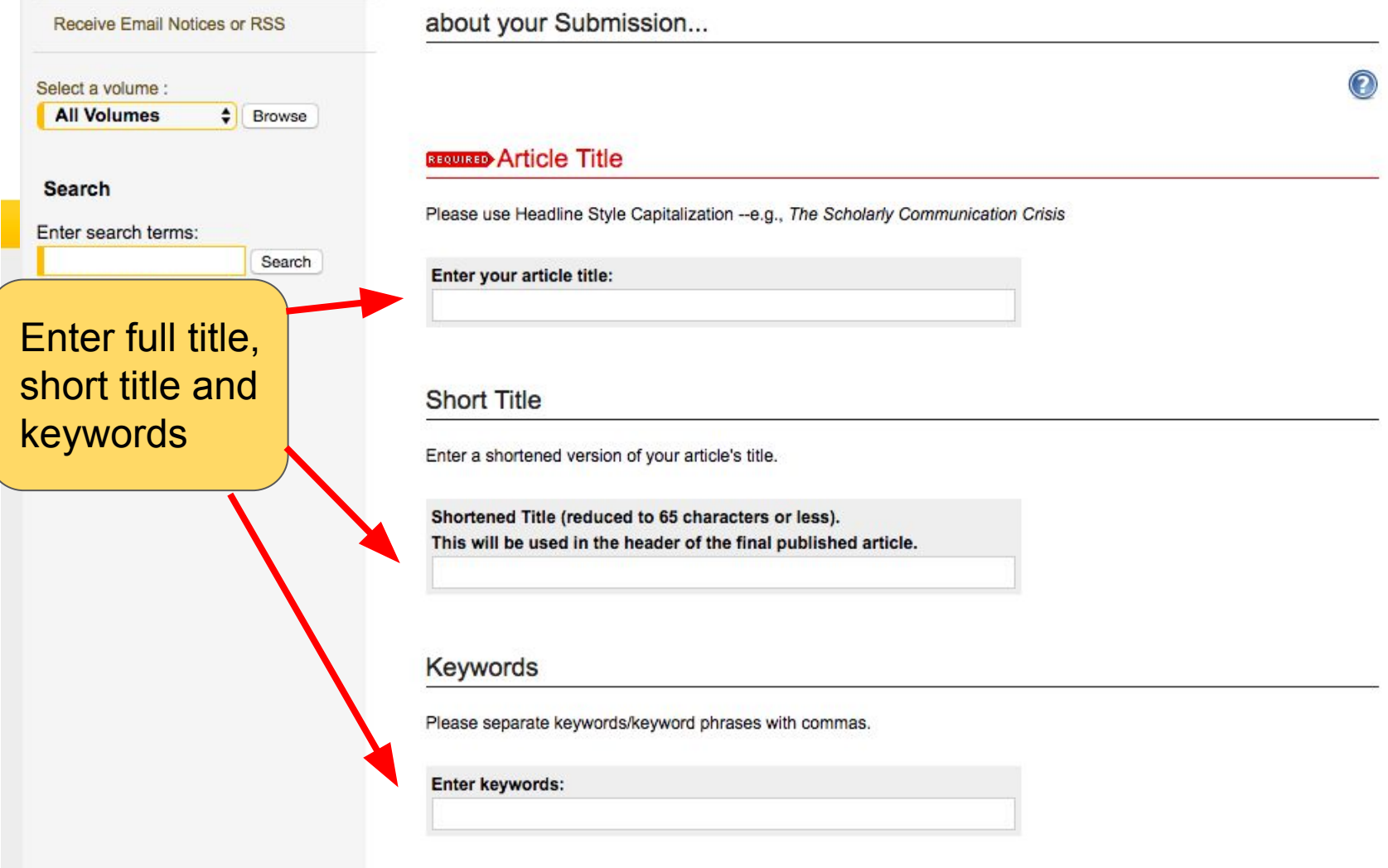

Shortened Title (reduced to 65 characters or less). This will be used in the header of the final published article.

### **Keywords**

Please separate keywords/keyword phrases with commas.

#### Enter keywords:

### **Disciplines**

Please indicate the academic discipline(s) that best describes your submission onck here to view the complete list of disciplines.

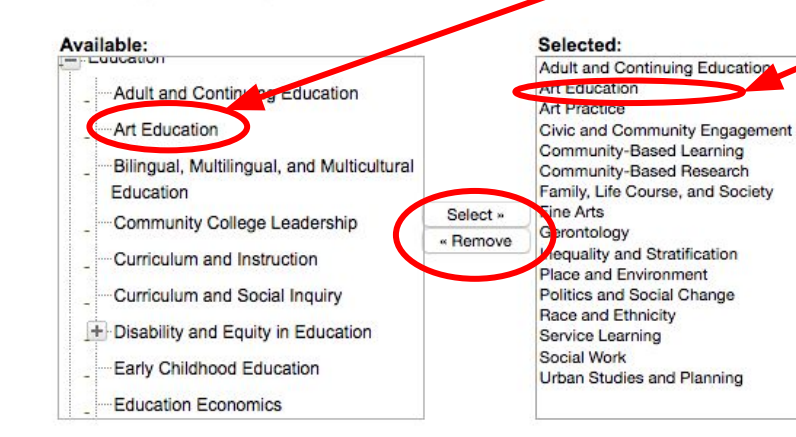

Be certain to add the field of discipline for your submission: Art **Education** 

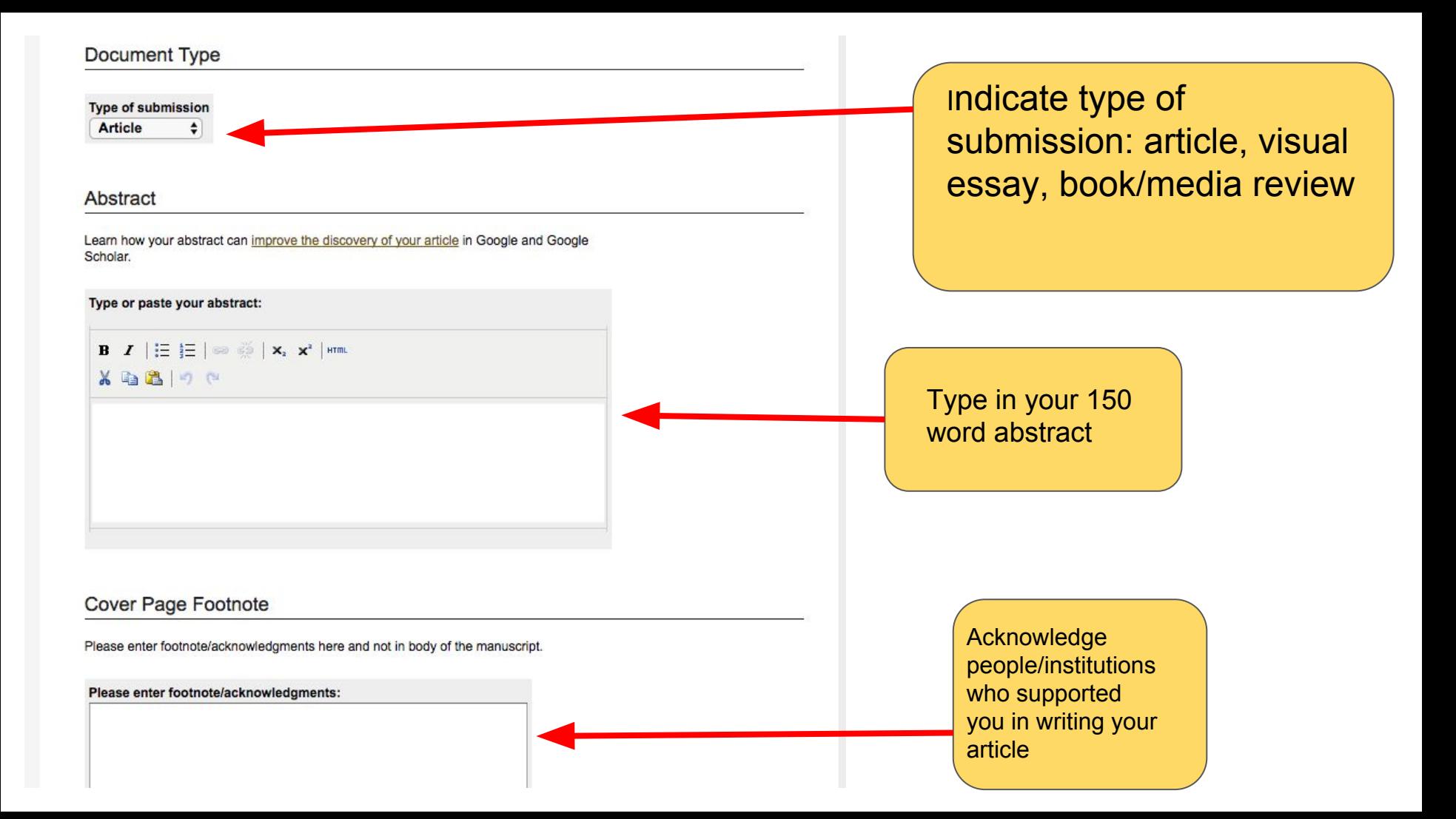

### Full Text of Submission

Please upload your primary submission file. If your file is a Microsoft Word or RTF Document, the system will automatically generate a PDF for you.

Upload file from your computer Import file from remote site

**Cover Letter** 

Clearly state the purpose of the paper and its expected contribution in your cover letter. You may upload your cover letter or use the box below to type or paste the cover letter.

Upload or type in Choose File No file chosen your cover letter--stating the purpose of your article. **Images must be submitted as separate Additional Files jpg files or as jpgs embedded in a Word document with a dpi of**  Please check this if you'd like to add additional files. **300 and no less than 150**eting your upload may take some time; please only click on the submit button once. Submit Com

Upload your submission

Aims & Scope

**Editorial Board** 

Policies

Submit Article

**Most Popular Papers** 

Receive Email Notices or RSS

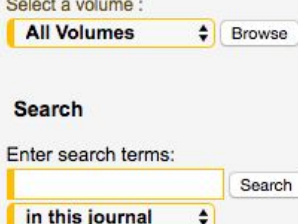

**Advanced Search** 

Thank you for your submission

As long as you have provided a readable PDF file or a Microsoft Word or RTF document, along with a separate summary, we can begin the review process. Our commitment to give you a guick editorial decision begins from the date that we have received those elements.

Please verify that everything is accurate.

PDF documents, whether created by the author or by the system, should be checked, page by page, for accuracy.

### **Submission Metadata**

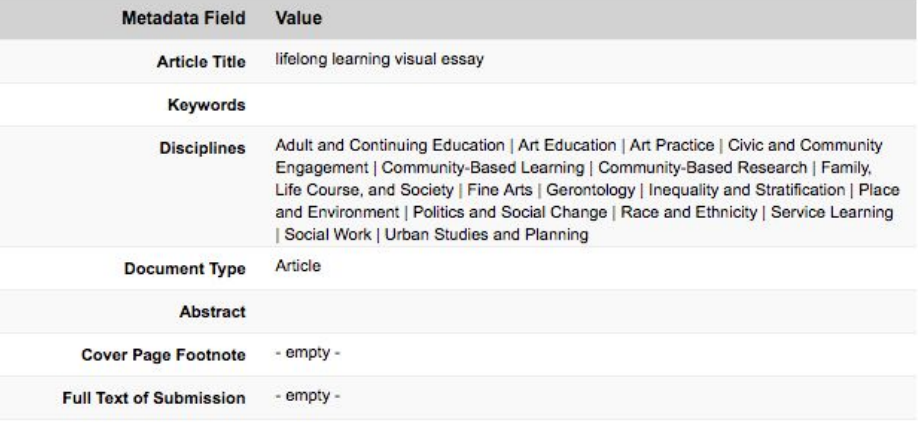

What's next?

1. You may revise your submission now if necessary.

2. Upload additional files to be displayed on the web page alongside this article (e.g. data sets, video clips, or sound files).

3. When you have finished, please log out.

4. You may track the status of your article or submit revisions in the future via your My Account page.

Please do not submit a new article as a way to revise this article.